## **คู่มือการใช้งาน**

## **ระบบรับสมัครนักศึกษาTCAS**

**มหาวิทยาลัยเทคโนโลยีราชมงคลอีสาน วิทยาเขตสุรินทร์**

## **1.หน้าจอระบบ**

1.1 หน้าจอการใช้งาน ประกอบไปด้วย

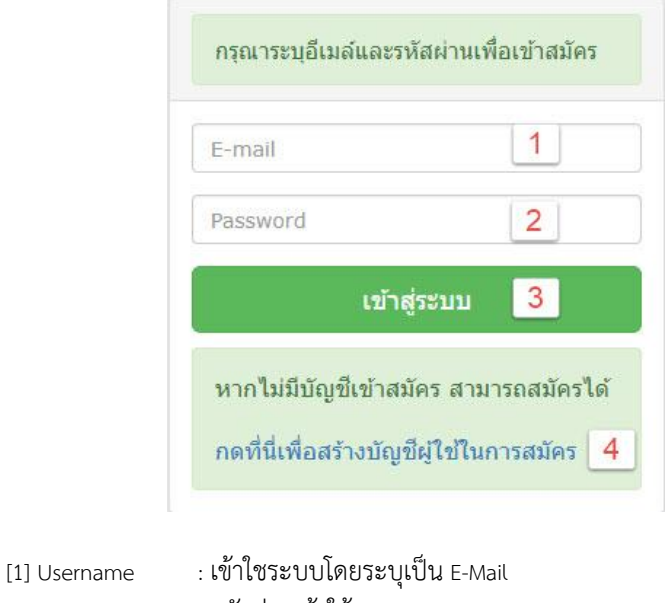

- [2] Password : รหัสผ่านเข้าใช้งาน [3] เข้าสู่ระบบ : ปุ่มเข้าใช้งานระบบ
- [4] สร้างบัญชีผู้ใช้ในการสมัคร: สร้างบัญชีผู้ใช้งานสำหรับสมัครสอบ

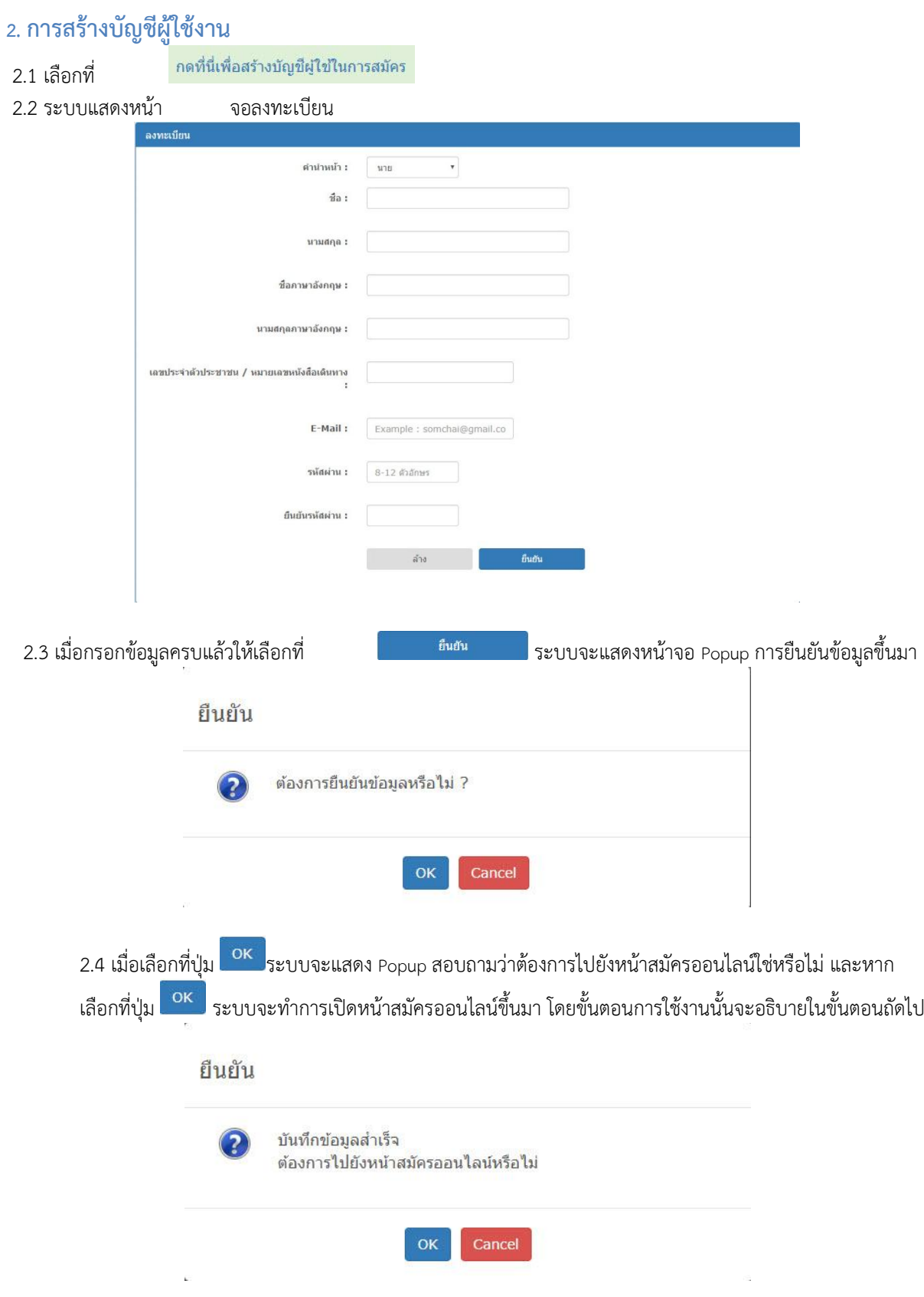

## **3. การเข้าสู่ระบบเพื่อสมัครออนไลน์**

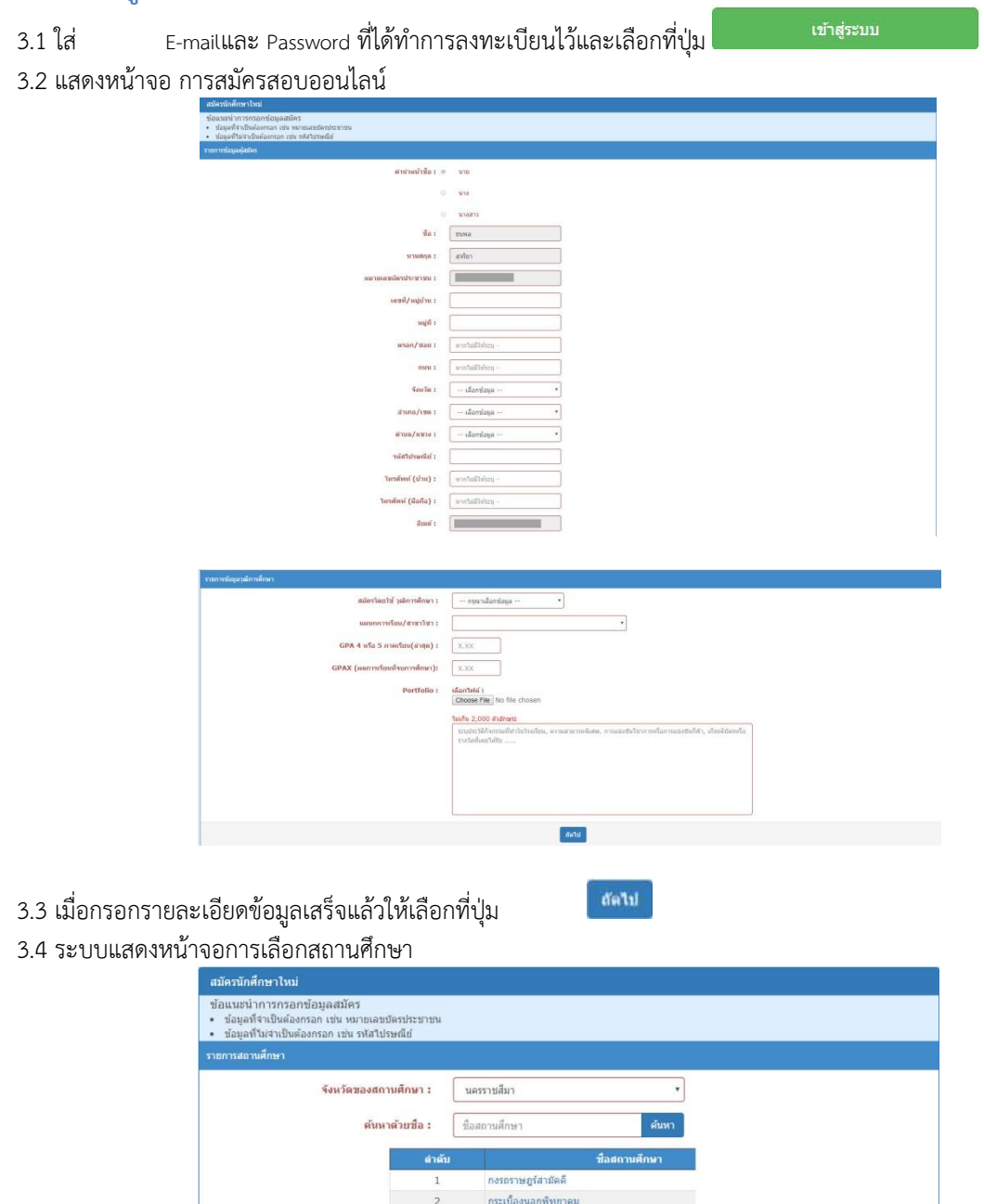

 $\overline{3}$ 

 $\overline{5}$ 

 $\overline{z}$ 

 $\overline{9}$ 

 $\sim$  6

 $10$  $11$ 

 $12$  $13$  $\frac{14}{2}$ 

์<br>กฤษณาวิทยา ี่ 4 กลางดงปุณณวิทยา

กันเกราพิทยาคม ์<br>การให้ฟ้าส่วนภูมิภาคส่งเคราะห์3ฯ

.<br>กรรดบเศ้กดิ์

กุลาน<br>กุสุมภ์เทคโนโลยี<br>เกล็ดสั้นวิทยา

้<br>แก้งสนามนางพิทยาคม 15 punwarida | 1<br>| 1 | 2 | 3 | 4 | 5 | 6 | 7 | 8 | 9 |

All the control of the control of the control of ี้ย้อนกลับ ดีตใป

์<br>กุตริกวิทยา

การศึกษาคนตาบอดนครราชสีมา

กุดจกรทยา<br>กุดตาศา(คงฤทธิ์คุรุราษฎร์สามัคคี)<br>กุลโน

 $\begin{array}{c} \end{array}$ 

3.5 เมื่อเลือกสถานศึกษาแล้วให้เลือกที่ปุ่ม

3.6 ระบบจะแสดงหน้าจอ เลือกสาขาวิชา ที่ต้องการสมัคร

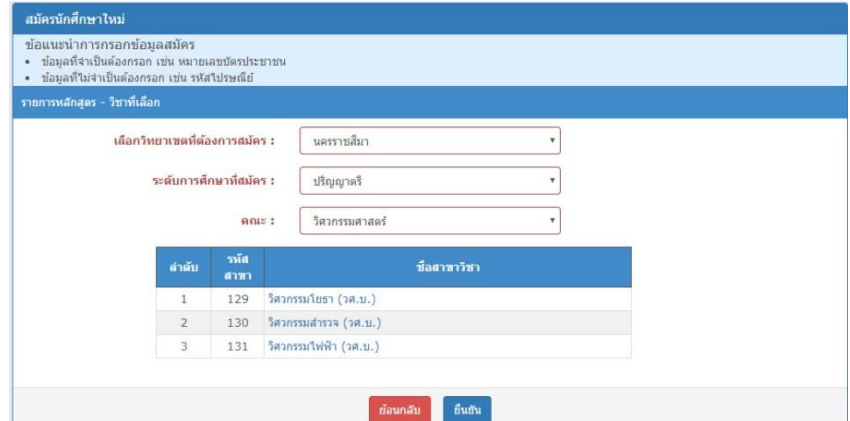

ยืนยัน

datil

3.7 เมื่อเลือกสาขาที่ต้องการสมัครสอบเสร็จแล้วให้เลือกที่ปุ่ม

3.8 ระบบแสดงหน้าจอยืนยันการสมัคร

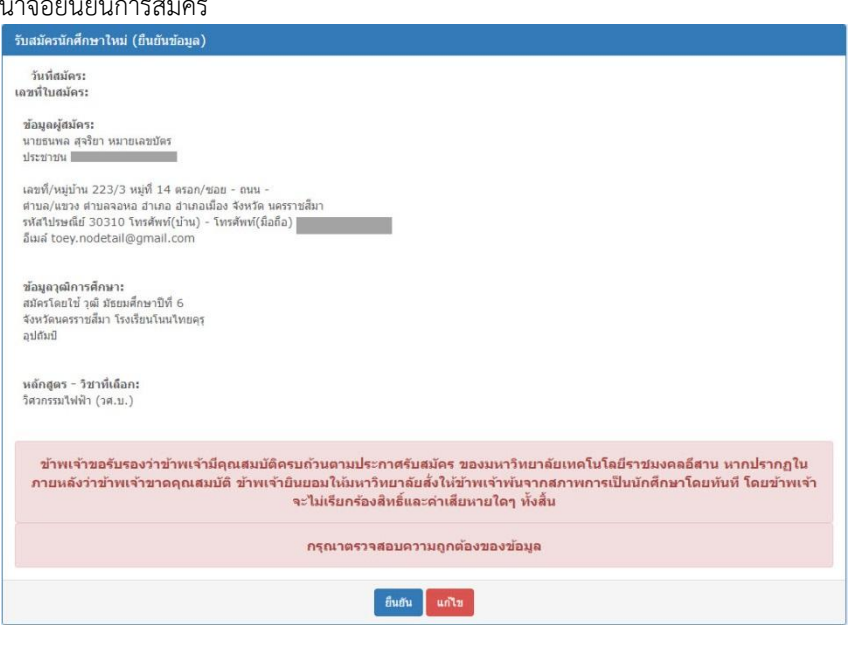

3.9 เมื่อตรวจสอบความถูกต้องเสร็จเรียบร้อยแล้วให้เลือกปุ่ม **เพื่อยืนยันข้อมูล** 

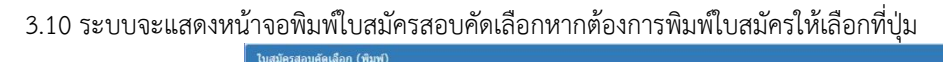

าแมะนำ<br>1. กรุณากอญ่มพ้มพ์ แล้วรอสักครู่ ระบบจะนำการสร้างใบสมัครและส่งไฟล์ไปที่เครื่องของท่าน<br>2. เมื่อกระดังไฟล์เดิร์จสมบูรณ์แล้วจะนำกาญข้องวนที่จะไม่ทำแน็อกว่าจะ Open เพื่อเปิดไฟล์<br>- และสังฟันท์ เพื่อ Save เพื่อที่จะบำเทิ dominio กำหนด<br>\* ข้อควรรวิง \*\*\*<br>1. การทันท์ใบสมัครสอบนี้จำเป็นที่จะต้องใช้ไปรเทรน Acrobat Reader หากท่านยังไม่มี<br>1. การทันท์ใบสมัควกๆสนาดวามในเดชาก ก็ก็ หรือ Foxit Reader<br>2. ห้อนี้ระยะเวลาในการตาวเป็นเดชั่นอยู่กับความเร็วในการเสื่  $\widehat{\mathbf{w}}$ 

3.11 ระบบจะทำการดาวน์โหลดใบสมัครให้เลือกพื้นที่จัดเก็บใบสมัคร หรือทำการเปิดไฟล์ใบสมัครเพื่อทำการ จัดพิมพ์

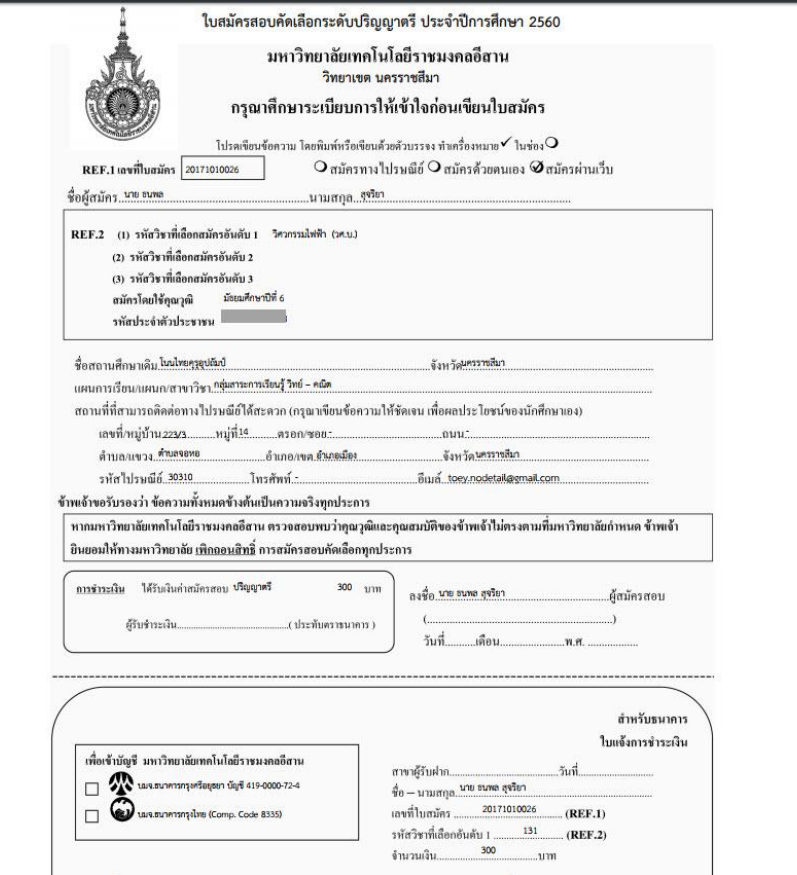

พิมพ์